# Top 5 InTouch Development Tips

## 1. Secondary Source

Each access name can be given a secondary source. This results in redundant paths to a PLC. Select Special, Access Names, and choose an access name of your choosing.

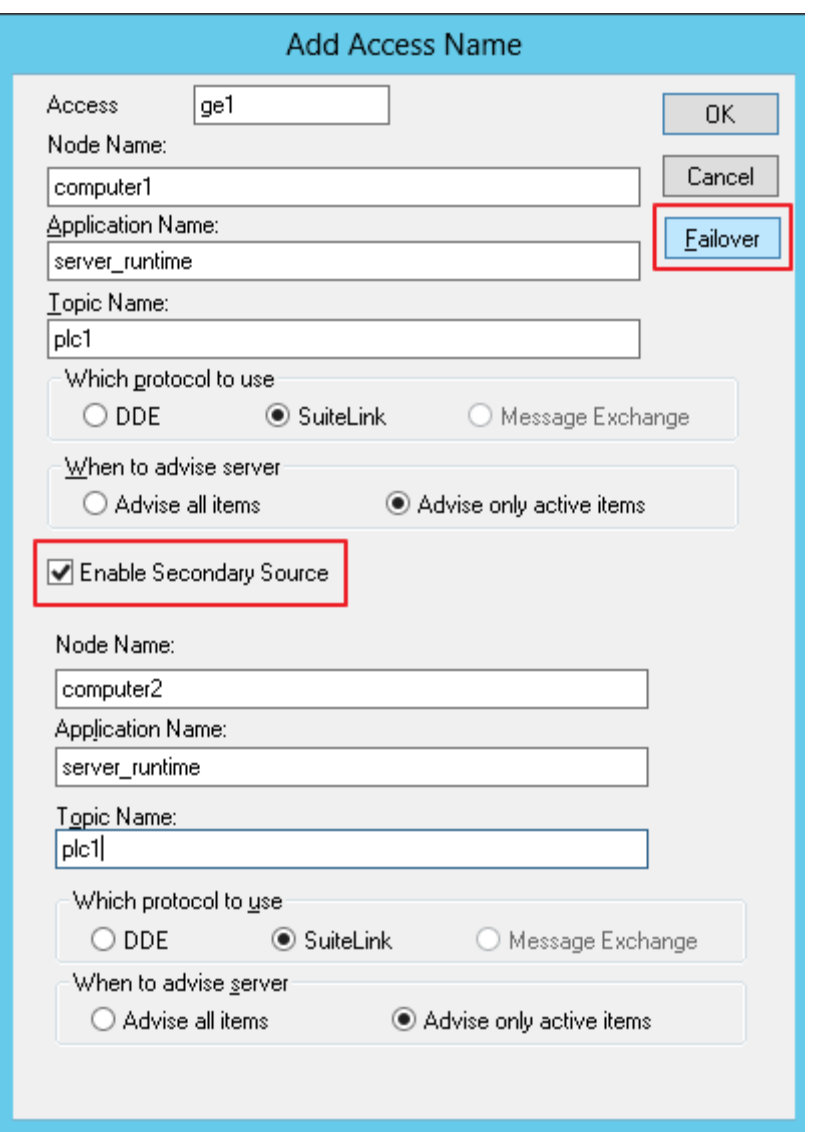

When enabled, the Failover button becomes active which allows the timing between failures to be manipulated. In intermittent networks, it's best to allow an amount of seconds before switching over to the backup.

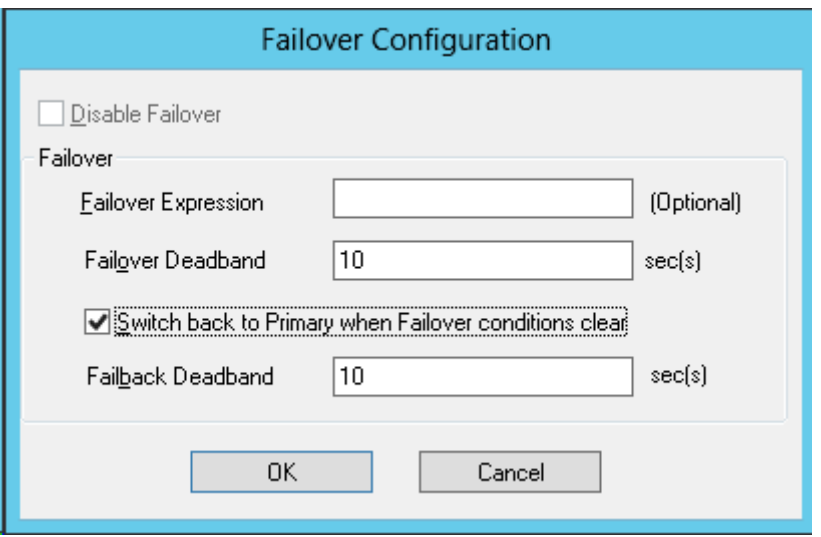

### 2. Change Default Font Size

Placing text or buttons on your windows can appear with small or unreadable font. Change the default font from Special, Configure, WindowMaker. At the bottom right, select text or button and adjust the settings.

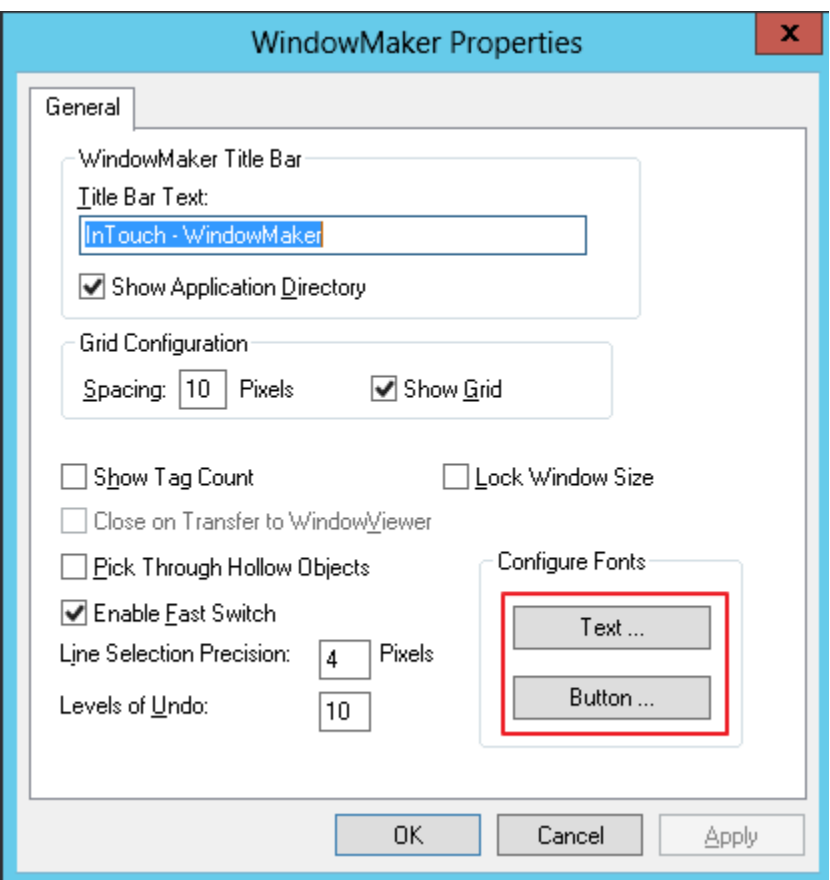

# 3. True Fullscreen

WindowViewer comes with a titlebar and toolbar constantly showing. This coupled with the Windows Start Menu can make window creation and sizing more difficult. To make the WindowViewer experience truely full screen, go to Special, Configure,

WindowViewer, and Window Configuration tab. Uncheck 'Menu Bar', check 'Hide Title Bar', and lastly check 'Always Maximize'.

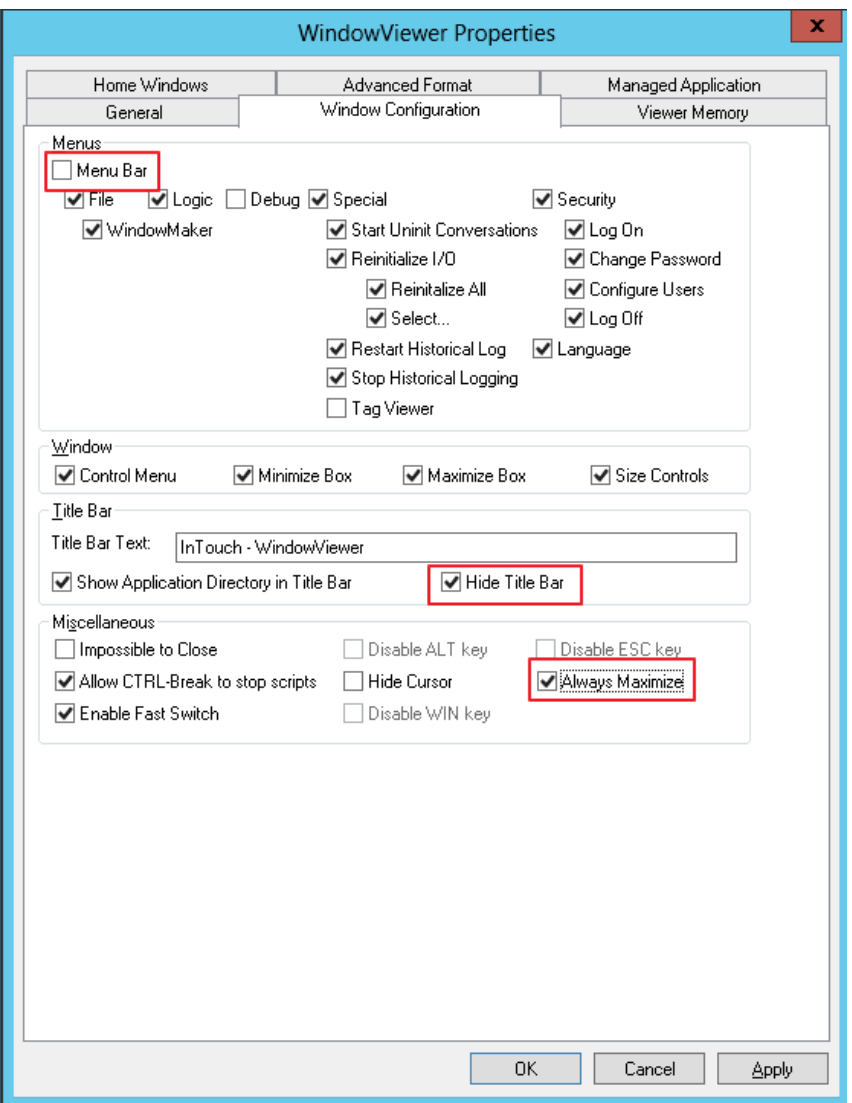

© 2015 Logic, Inc. ALL RIGHTS RESERVED. No part of this content may be copied, reproduced or otherwise utilized without permission

### 4. Duplicate with a Pattern

Creating duplicates or shapes or elements, it's typically important to keep them in line or at least follow a pattern. After first duplicating, move it immediately to the spot you desire and select duplicate again. Observe and breath a huge sigh of relief.

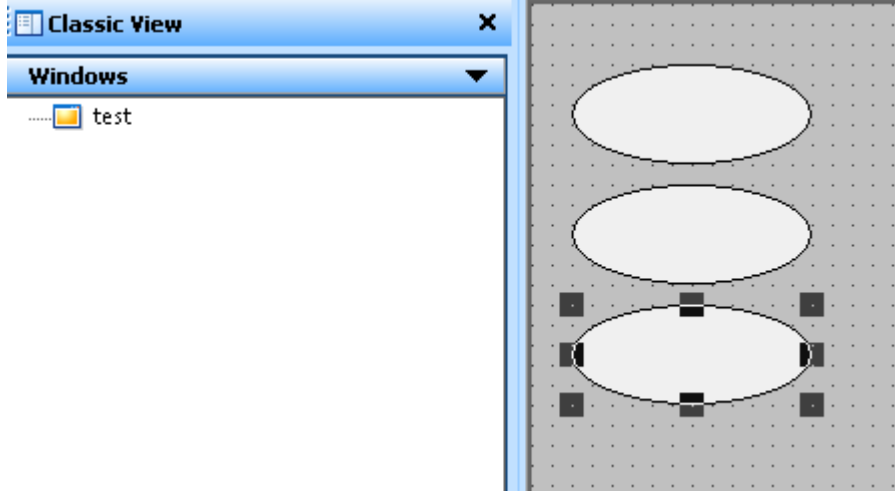

### 5. Delete Tags Has this ever been a problem?

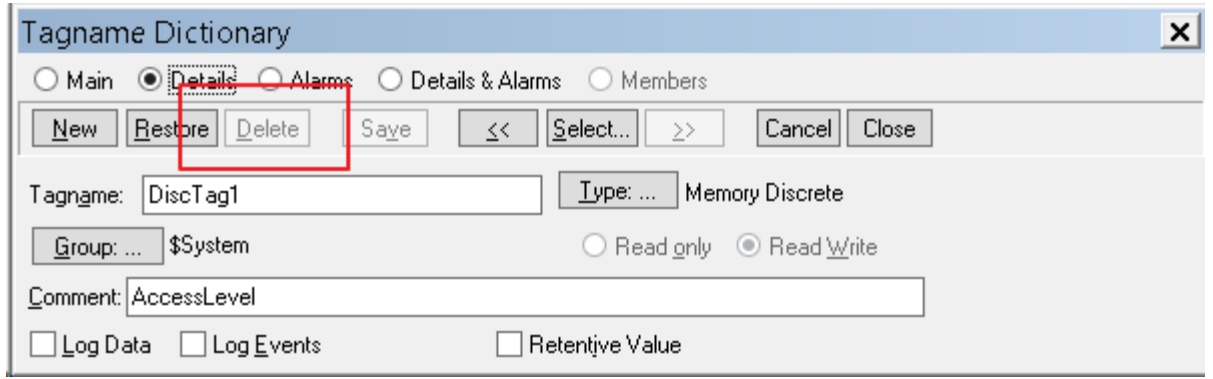

Wonderware has created a particular work flow for a tag to be deleted. If we deleted tags willy nilly, the animations throughout the application would be left orphaned without parents and all alone. No one wants to be alone. Except creepy people who hang out in basements all day.

First, run Special, Cross Reference, and search for the tag in question. Leave the default settings.

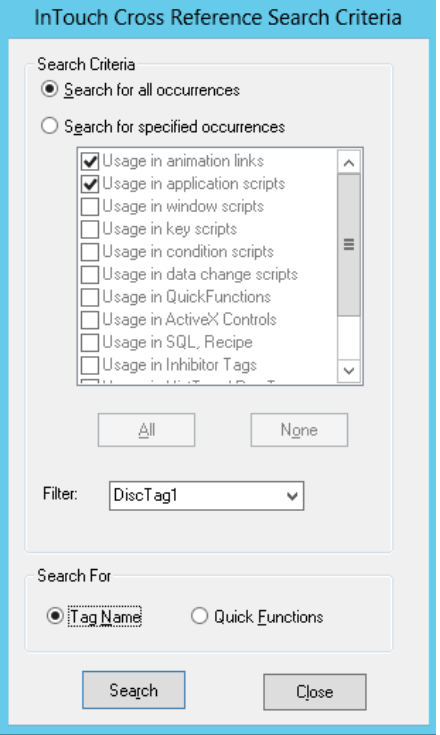

Delete or replace the tag everywhere it's being used. The resulting cross reference can be saved as a file for later digestion.

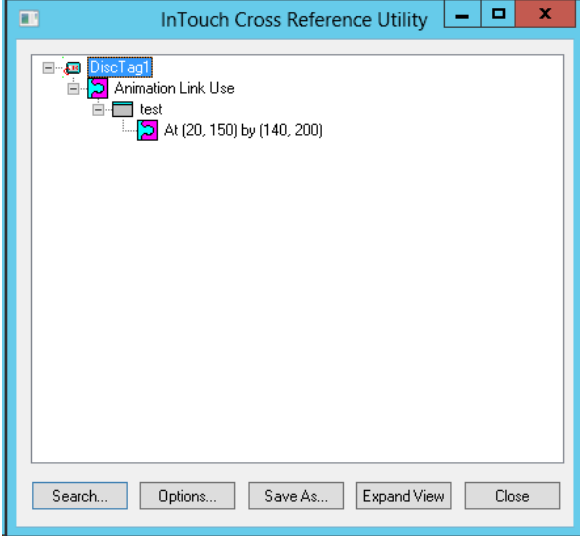

© 2015 Logic, Inc. ALL RIGHTS RESERVED. No part of this content may be copied, reproduced or otherwise utilized without permission

After the tag has been taken out of use, select Special, Update Use Counts. This will be the final blow against our rogue tag.

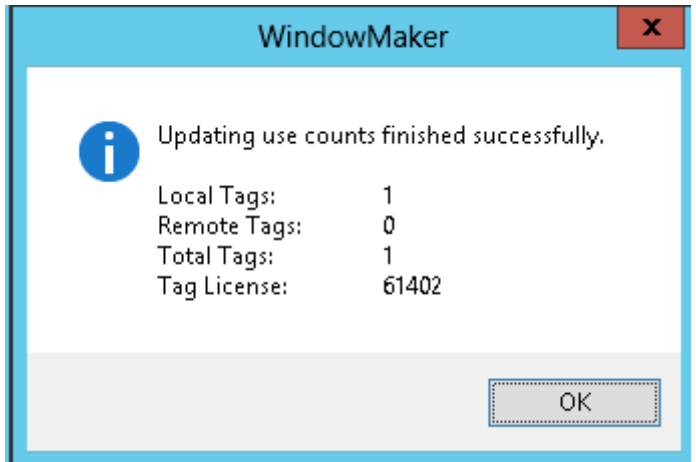

The delete button has now become available.

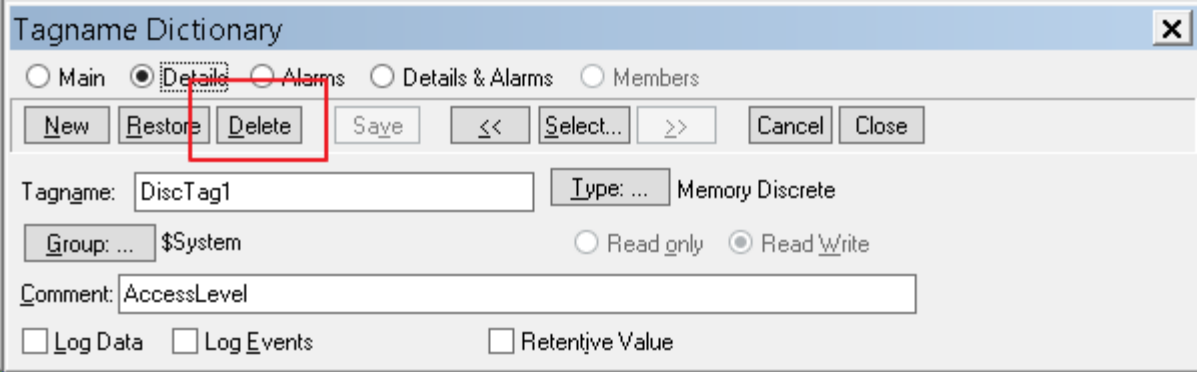